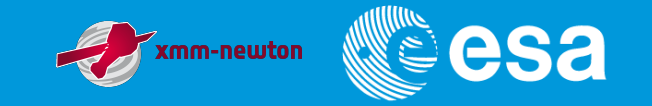

# **How to practice with SAS during the Workshop**

Eduardo Ojero Pascual, XMM-Newton SAS Team ESAC, 13th SAS Workshop, 10-14 June 2013

European Space Agency

### **Contents**

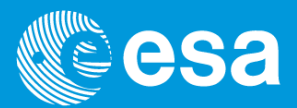

#### $> SAS$

- **External Software Tools**
- $\triangleright$  Data to practice with
- **► Example Observations**
- $\triangleright$  GUI and command line
- $\triangleright$  Identifying the SAS
- $\triangleright$  Identify SAS Packages and Tasks
- $\triangleright$  Help and Documentation
- $\triangleright$  SAS Threads
- $\triangleright$  Computers and CCFs

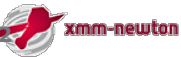

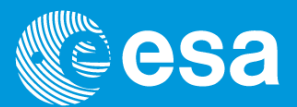

- SAS 13.0.0: xmmsas\_20130501\_1901-13.0.0
- $\triangleright$  Released May 8<sup>th</sup>, 2013.
- SAS public web page: http://xmm.esac.esa.int/sas/

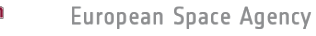

### **External Software Tools**

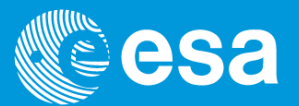

- $\triangleright$  Any installation of perl (e.g. OpenSuSE 12.3 includes perl 5.16.2 that works fine).
	- http://www.cpan.org/src/
- $\triangleright$  SAO ds9 7.2 + xpa 2.1.14.
	- http://hea-www.harvard.edu/RD/ds9/
- $\triangleright$  Grace 5.1.23 (xmgrace)
	- http://plasma-gate.weizmann.ac.il/Grace/
- $\triangleright$  Heasoft 6.13
	- http://heasarc.nasa.gov/lheasoft/
- $\triangleright$  wcstools 3.8.7
	- http://tdc-www.harvard.edu/wcstools/

### **Data to practice with**

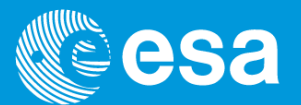

- $\triangleright$  A set of example observations (ODF) for selected objects. These are the same that are used for the Scientific Validation of the public release of SAS ( $\sim$ 4 GB).
- ▶ Where to find these example ODFs ?
	- Linux Desktops: /SAS Workshop/<objectname>/ODF
	- ftp: ftp://xmm.esac.esa.int/pub/sasdev/SAS\_Workshop\_Example\_ODF
- ▶ You can download specific public ODF from XMM-Newton Science Archive (XSA) via a tool named 'getodf', available in ftp://xmm.esac.esa.int/pub/sasdev/GetOdf/
	- getodf –i ObsId (getodf –h to get help)
- $\triangleright$  You may use your own data, if you have any.

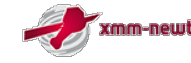

### **Example Observations**

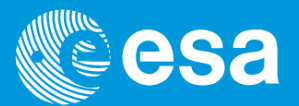

- AB-Dor: K-type Zero-Age-Main-Sequence star, RGS calibration target with lot of emission lines,  $ObsId = 0133120201$ .
- BPM 16274: White Dwarf, OM calibration target (many OM exposures in different modes and filters), ObsId=0125320701.
- G21.5-09: Crab-like SNR, all EPICs in Full Frame, suited for spectral fitting (both individual and combined), ObsId=0122700101.
- ▶ Lockman Hole: the popular observation field in all wavelengths. EPIC source searching, population, hardness ratios, ObsId=0123700101.
- $\triangleright$  Mkn 421: BL Lac, RGS effective area calibration target, very bright continuum with almost no lines, suited for RGS spectral fitting, ObsId=0099280201.
- PKS0558-304: bright quasar, different EPIC window modes, specially suited for EPIC spectral fitting, ObsId=0129360201.
- $\triangleright$  HD 13499: F-Type star, OM Calibration target (wavelength calibration of grism), ObsId=0125911301.
- $\triangleright$  Hz2: OM Calibration target (grism and UV flux), ObsId=0125910901.
- ▶ Timing: Data for timing analysis (PSRB1509), ObsId=0128120401.

How to practice with SAS during the workshop | Eduardo Ojero Pascual | ESAC | 10-14 June 2013 | 13 SAS Workshop | Pag

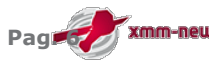

### **GUI and command line**

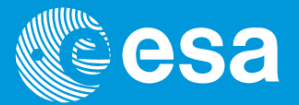

Common SAS GUI (sas)

#### Individual GUI (e.g. dselect –d)

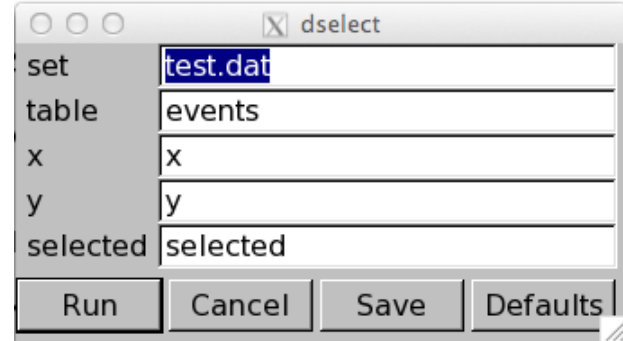

#### ▶ Command line

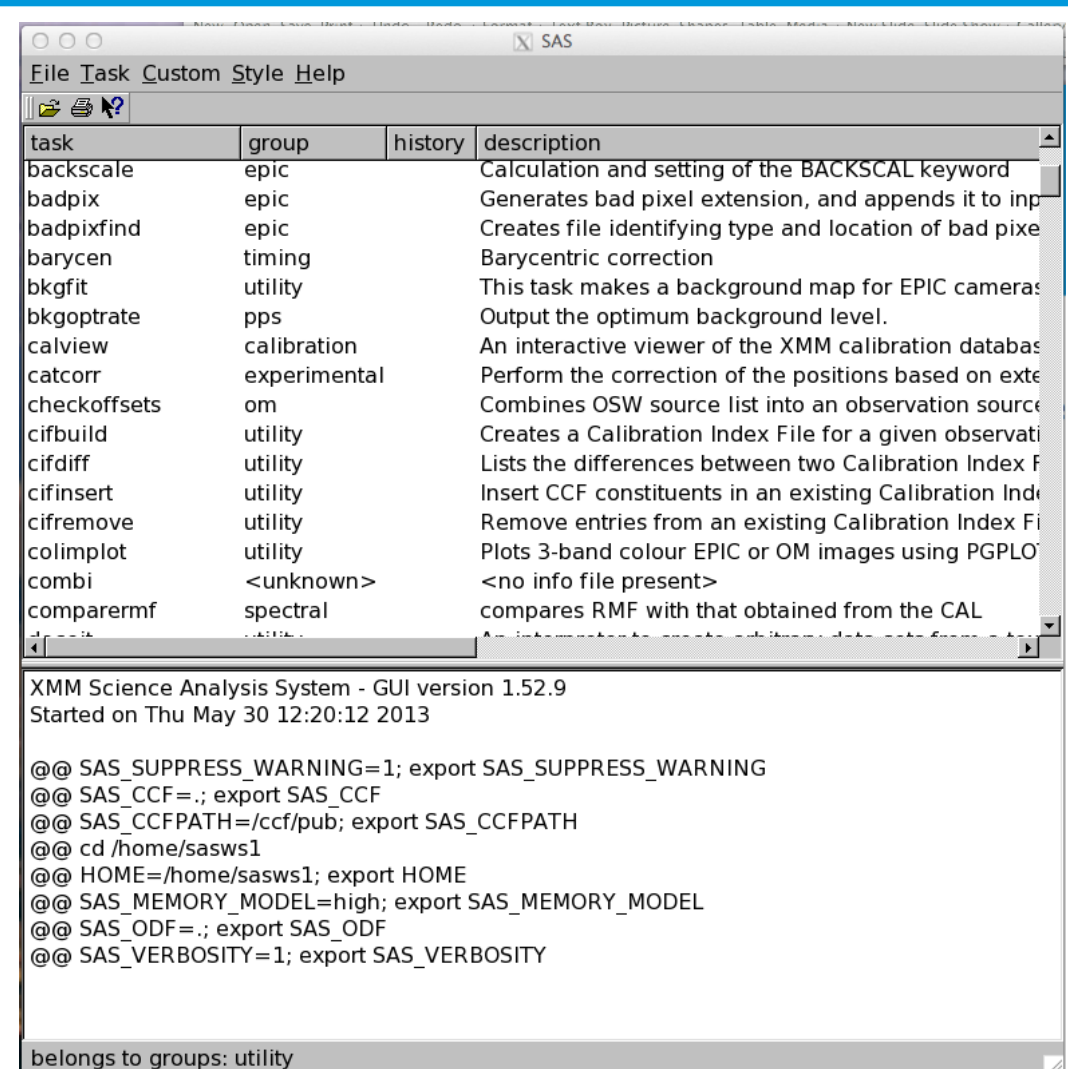

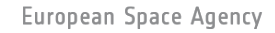

## **Identifying the SAS**

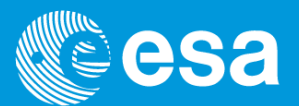

 $\triangleright$  sasversion

sasversion:- XMM-Newton SAS release and build information:

SAS release: xmmsas\_20130501\_1901-13.0.0 Compiled on: Thu May 2 19:37:01 GMT 2013 Compiled by: sasbuild@sasbld02.net4.lan Platform : RHEL5.8 64

SAS-related environment variables that are set:

SAS DIR =  $/sas/Linux/RHEL$  5.8Client/64/sas13 0 0 SAS PATH =  $/sas/Linux/RHEL$  5.8Client/64/sas13 0 0 SAS CCFPATH =  $/ccf/pub$ 

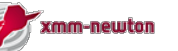

### **Common task options**

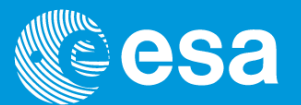

- Besides their specific parameters all SAS tasks have a common set of options.
- $\triangleright$  Command line format:
	- <task> [options] --<param> =<value>
- ▶ Common options:

 $-a \le \dim 1 > |: \le \dim 2 > ...]$  | --ccfpath  $\le \dim 1 > |: \le \dim 2 > ...$ ] -c and  $\vert$  --noclobber -d | --dialog  $-f$  <f1>  $|$  <f2> ...] | --ccffiles <f1>  $|$  <f2> ...] -h | --help -i <cifname>  $|$  --ccf <cifname> -m employment and the latest property in the latest series of  $\sim$  -manpage -o <odfname> | --odf <odfname> -p  $\vert$  --param -t defined a large definition of  $\sim$  1 --trace -V <level>  $|$  --verbosity <level> -v l --version  $-w$  [code|n]  $|-w$  |  $-w$ arning [code|n]

http://xmm.esac.esa.int/sas/current/doc/taskmain/node2.html

**How to practice with SAS during the Workshop |Eduardo Ojero Pascual | ESAC | 10-14 June 2013 | 13 SAS Workshop | Pag** 

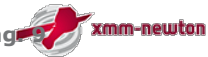

## **Identify SAS Packages and Tasks**

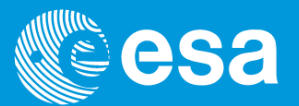

- $\triangleright$  SAS uses tasks. They are grouped into packages.
- $\triangleright$  A Package might include one or several tasks related to each other.
- A task is a single executable. It could be a real binary or an executable perl script.
- $\triangleright$  How to identify the version and package for a given task:

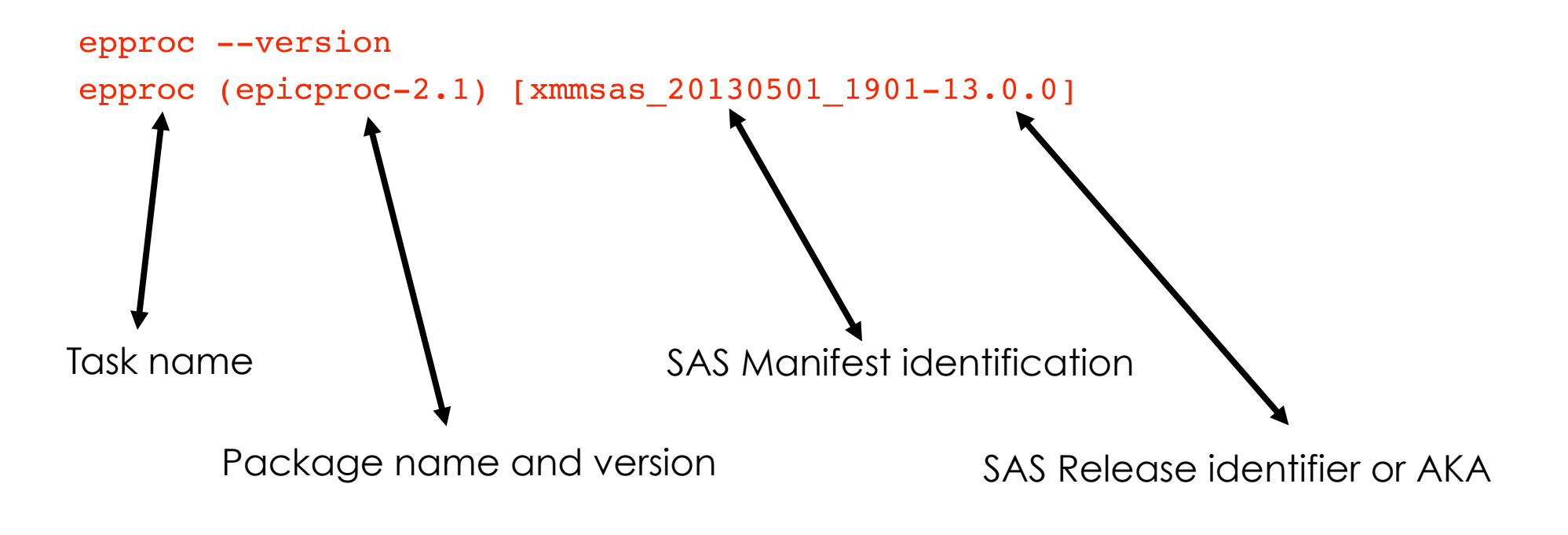

### **Help and Documentation**

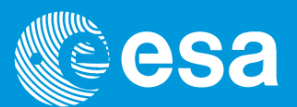

- $\triangleright$  sashelp command
	- SAS BROWSER to change the browser (default firefox)
- sashelp –-doc=<task>
- $\triangleright$  <task> --manpage (do not use -help; instead it will list information on parameters)
- SAS 13.0.0 On-line help (html): http://xmm.esac.esa.int/sas/current/doc/
- $\triangleright$  SAS 13.0.0 User's Guide (html): http://xmm.esac.esa.int/external/xmm\_user\_support/documentation/sas\_usg/USG/

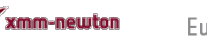

### **SAS Threads**

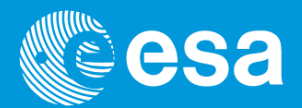

A SAS Thread is an example of a sequence of several SAS tasks which allow us to reduce specific XMM-Newton data.

All threads are available in http://xmm.esac.esa.int/sas/current/documentation/threads/

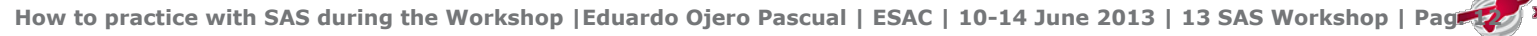

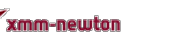

## **Computers and CCFs**

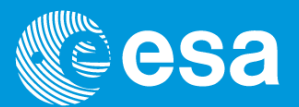

### ▶ Linux Desktops

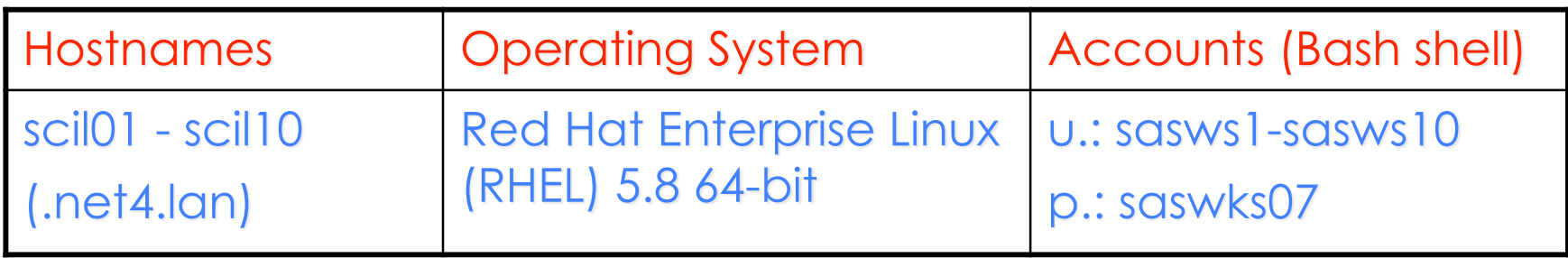

- ▶ Personal Laptops
	- SAS 13 installed
	- Required tools installed (perl, ds9, xmgrace, heasoft, wcstools)
	- CCF reduced set available.
- $\triangleright$  Reduced CCF set ( $\sim$  3.5 GB).
	- rsync: rsync –a xmm.esac.esa.int::XMM\_RED\_CCF .
	- ftp: ftp://xmm.esac.esa.int/pub/ccf/red\_constituents

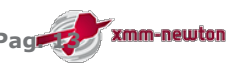